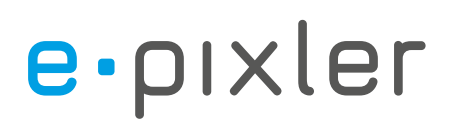

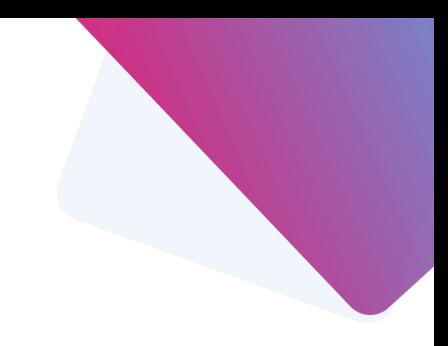

### Qualität im Regio – Detailseiten

Anleitung zur Pflege von den PDF für Verkehrsverträge auf den Detailseiten

Die PDFs zu den Verkehrsverträgen legen Sie bitte unter Dateiliste > user\_upload > "rq-vertragsdatei" ab. Bevor Sie die Dateien ablegen, beachten Sie bitte die Schreibweisen der PDFs (Siehe Bennenung der Dateien

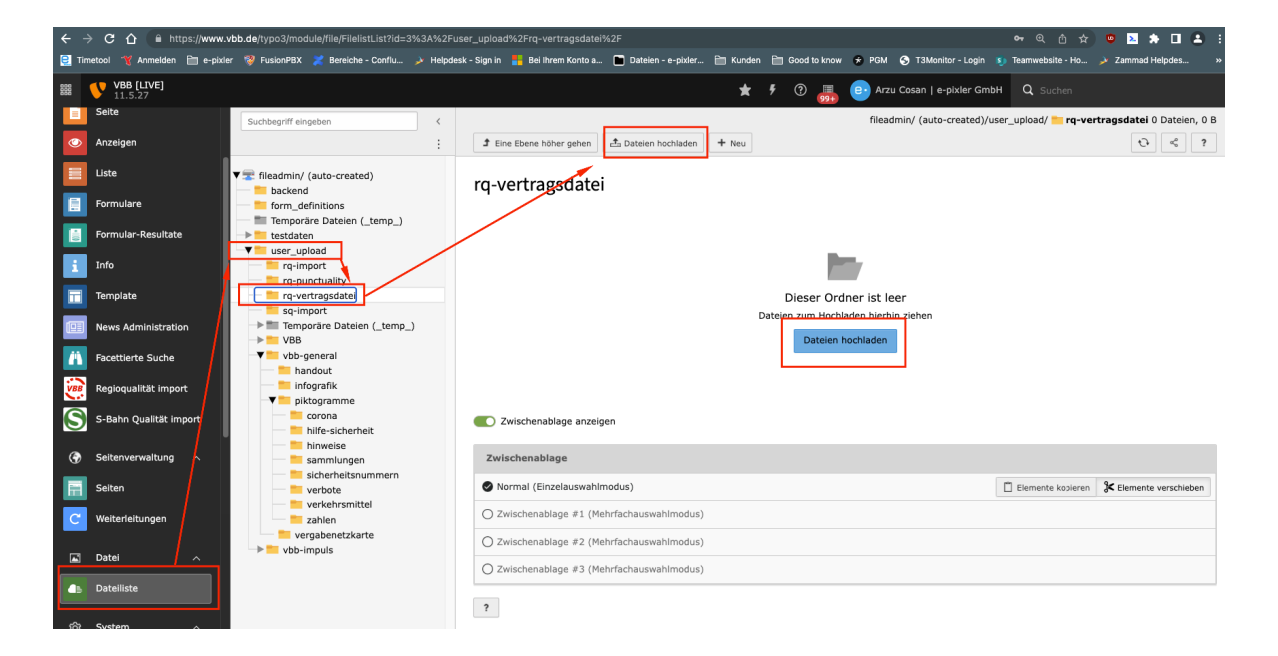

#### **WICHTIG: Benennung von Dateien**

- immer Kleinschreibung
- keine Umlaute oder Sonderzeichen
- Bindestriche verwenden anstelle Unterstrich
- keine Leerzeichen
- Datum nur bei Dokumenten notieren, im folgenden Format:
- dokument-benennung-20200421.pdf

# e.pixler

Nachdem die PDFs in der Dateiliste im richtigen Ordner hochgeladen sind, können Sie mit der redaktionellen Pfele auf den Detailseiten loslegen.

Gehen Sie hierzu in die Listenansicht und in den Ordner "Regiodaten". Öffnen Sie die gewünschte Linie gehen Sie zum Link-Icon, um die gewünschte PDF auszuwählen.

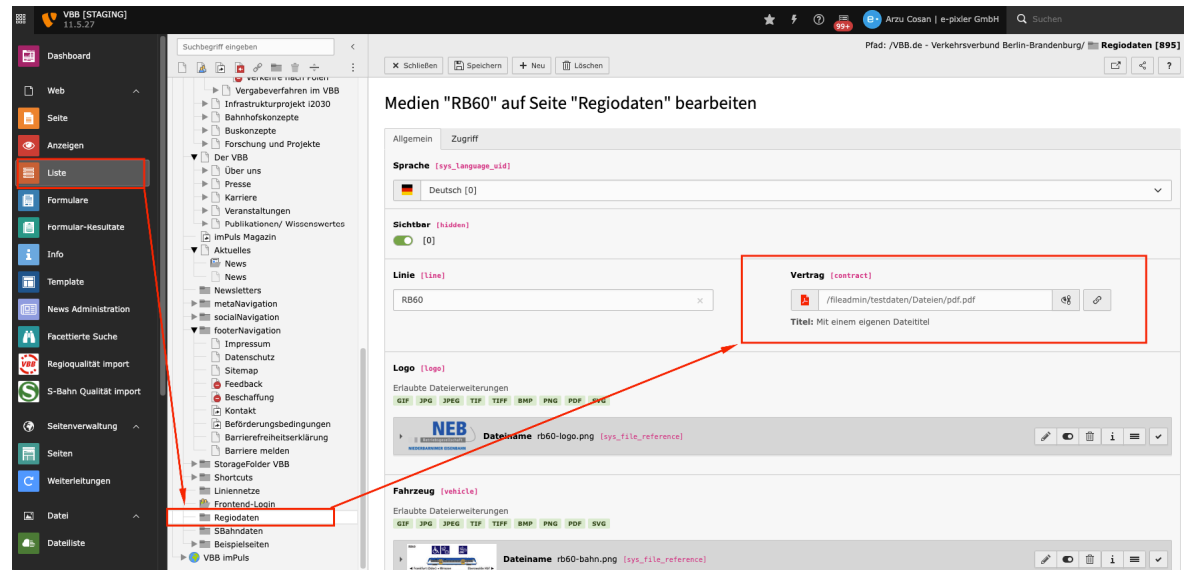

Vor der Auswahl des PDFs tragen Sie bitte einen Titel für die Frontendausgabe des PDFs ein. Über den Reiter "Datei" gelangen Sie zum gewünschten Ordner.

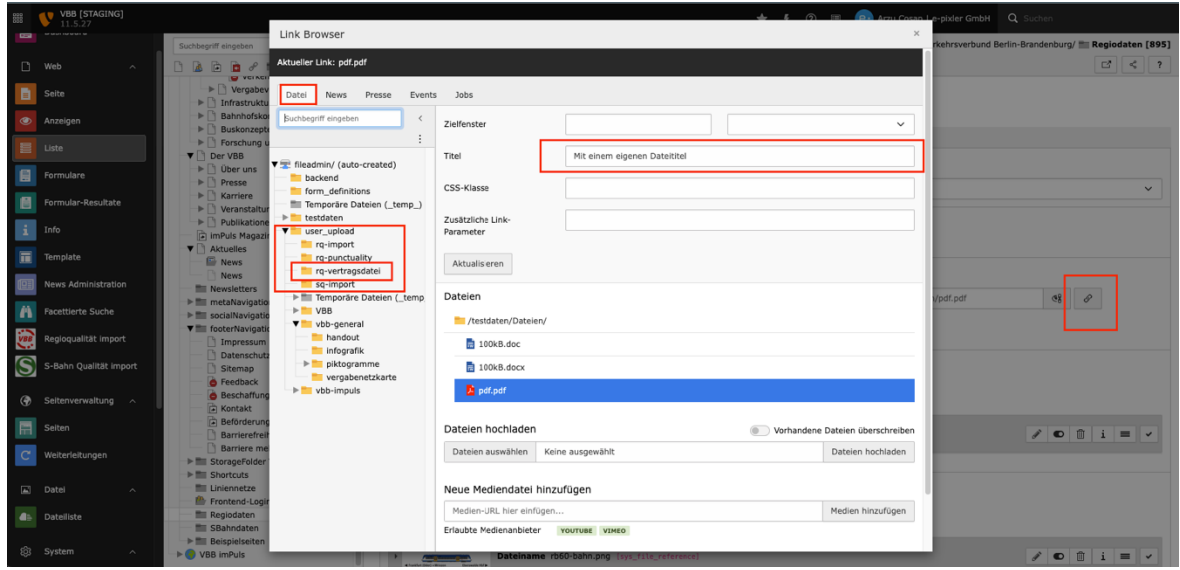

## e.pixler

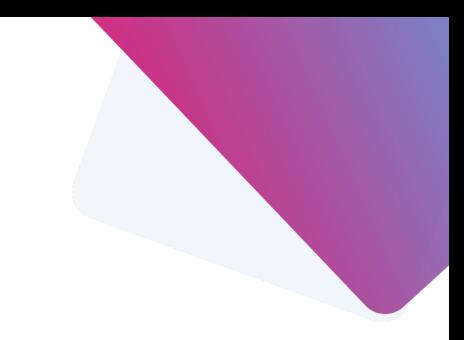

### **Beispielansicht mit einem eigenen Titel**

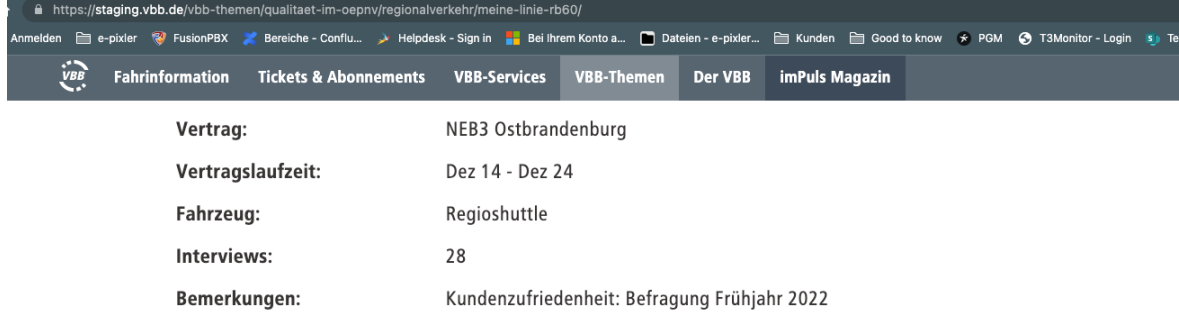

Die nachfolgenden Darstellungen bilden den derzeit aktuellen Stand ab.

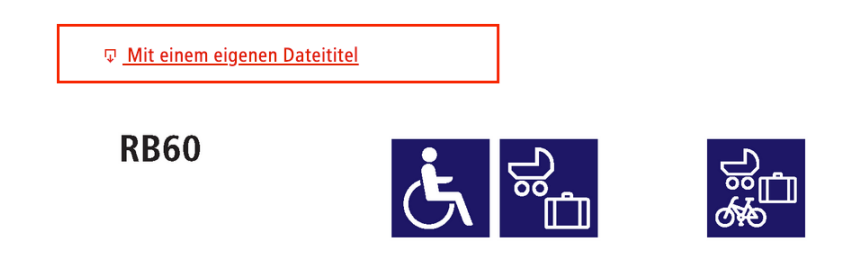

**Beispielansicht Default-Titel (nur in Ausnahmen!)** 

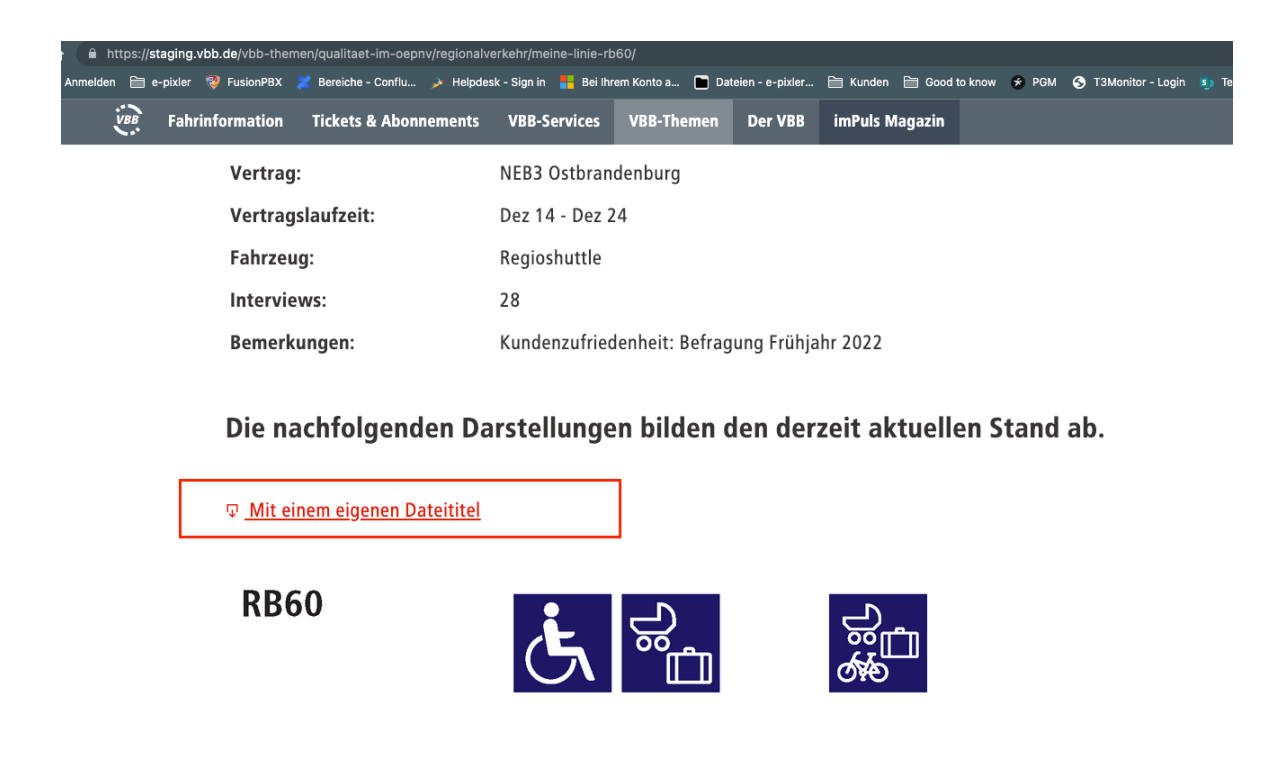